# Laserpower Measurement Tutorial

#### Instrument & measuring mode

- Use Powermeter PT 9610
- Primary switch on is at the top side of device (On/Off-slider)
  After use you always have to switch off the primary switch in order to avoid a shift in instruments precision!
- Secondary switch on at the bottom of control panel (On/Offpushbuttons)
- Measure in RMS L Mode X
- Set mode by using buttons: RMS and HF/LF/WB
- List the upper value in the spreadsheet
- The measuring field on the detector head is the white spot, try to center the beam in it

#### General

Always use the same 10x objective (Olympus) or the 10x/0.3 (Zeiss) for measurement. Lasers should be switched on at least 1 hour before measuring to warm up. Set the argon laser emission to approx. 30% for warming up. For measuring boost emission up to 100% (especially important for the argon laser).

Adjust the detector head with a weak laserline (like 458nm) with approx. 30-50% emission. The measuring field is the white spot on the head. Don't forget to switch the different wavelengths on power meter, too (arrow keys). **Avoid outside light sources** because they will falsify the measurements. Record the values when they are stable.

Measurements are to list in the spreadsheet of the particular microscope. URL:

docs.google.com

### Measurements at Spinning Disc Confocal

#### 1 hour before measurement

- Switch on the power supply behind the curtain
- Turn the key (key switch left of the microscope) to "motor on"

**NOTE:** wait 5 min and than switch on the computer (last)

#### Directly before measurement

After boot up start Andor Software and choose LMF User Fast

#### Microscope settings

- Turn the wheel at the front of the microscope to Camera
- **shutter** under the objective revolver should be **open** (position 5)
- turn the **key** of the key switch to **laser on** → on the left side of the microscope

#### Detector head

- Place detector head with measuring field downwards on slide holder
- While maximizing first laser emission (later in procedure) center the beam in scan field
- Therefore use a low wavelength with approx. 50% emission
- bring the objective close to the detector head

# Software settings control software settings

choose Device Setup

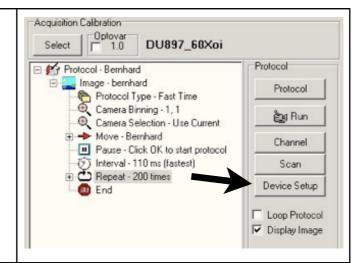

#### control sofware settings and

- choose lpm mode
- Experiment → Wavelenght → Excitation
- Shutter Control should be Auto

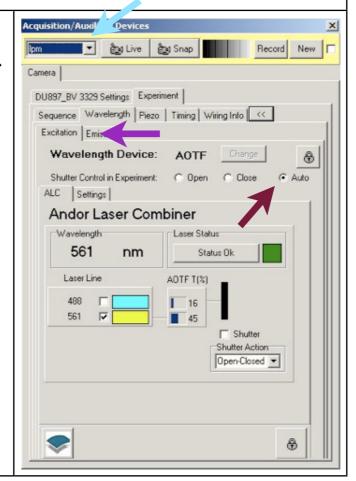

#### start laserpower measurement

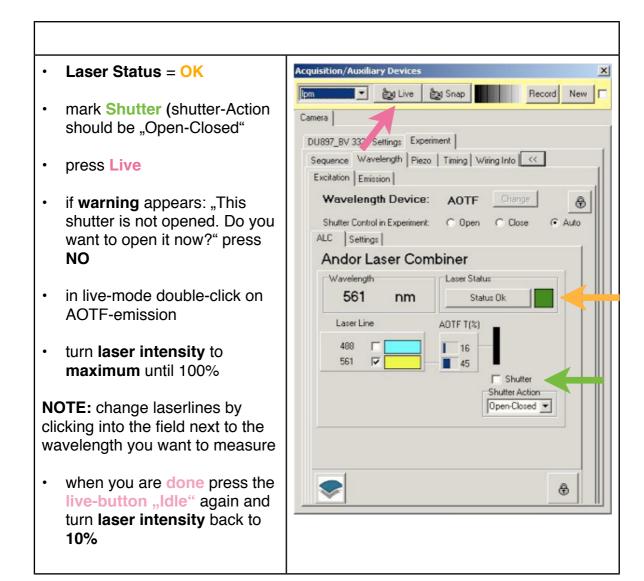

## After measurement – shutting down routine

- close all windows and close the program
- if another user is coming log off Windows account
- if you are the last user shut down the computer and all system components backwards to the starting up